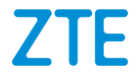

# **ZTE Blade L220 Manual de Usuario**

#### **Acerca de este Manual**

Gracias por escoger este teléfono móvil ZTE. Para que el teléfono se encuentre en sus mejores condiciones, por favor lea y conserve este manual para futuras referencias.

#### **Copyright**

#### **Copyright © 2023 ZTE CORPORATION**

#### **Todos los derechos reservados.**

Ninguna parte de esta publicación puede ser citada, reproducida, traducida ni usada de ninguna forma que signifique, eléctrico o mecánico, incluyendo fotocopia y microfilm, sin el permiso previo de ZTE Corporation.

#### **Aviso**

ZTE Corporation se reserva el derecho a realizar modificaciones en los errores de impresión o actualizar las especificaciones sin previo aviso. Este manual fue elaborado cuidadosamente para asegurar la veracidad del contenido. Sin embargo, todas las declaraciones, información y recomendaciones en este no constituyen una garantía de ningún tipo, explícita o implícita. Por favor consulte *[Información de Seguridad](#page-79-0)* para asegurarse de utilizar su teléfono adecuadamente y de forma segura. Ofrecemos servicio para nuestros usuarios de teléfonos inteligentes. Por favor visite el sitio web oficial de ZTE [\(https://www.ztedevices.mx/\)](https://www.ztedevices.mx/) para mayor información sobre el autoservicio y los modelos de productos compatibles. La información del sitio web tiene prioridad.

#### **Aviso legal**

ZTE Corporation renuncia explícitamente a cualquier responsabilidad por cualquier daño derivado de la modificación no autorizada del software.

Las imágenes y capturas de pantalla utilizadas en este manual pueden variar con respecto al producto en sí. El contenido de este manual puede diferir del producto o software real.

#### **Marcas registradas**

ZTE y los logotipos de ZTE son marcas registradas de ZTE Corporation.

Android™ es una marca registrada de Google LLC.

La marca comercial y los logotipos de Bluetooth® son propiedad micromoth SIG, Inc. y ZTE Corporation los utiliza bajo licencia. s.

 El logotipo de microSDXC Logo es una marca XC registrada de SD-3C, LLC. Otras marcas registradas y nombres pertenecen a sus respectivos dueños.

#### **Íconos Instruccionales**

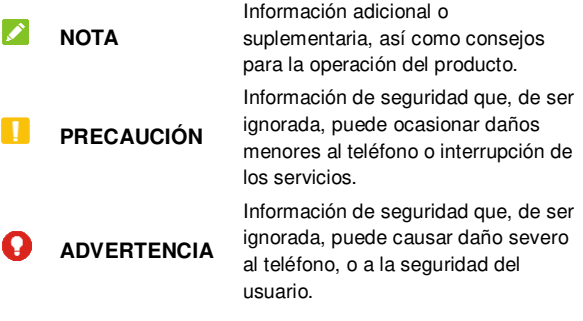

**Núm de Versión.:** R1.0

## **Índice**

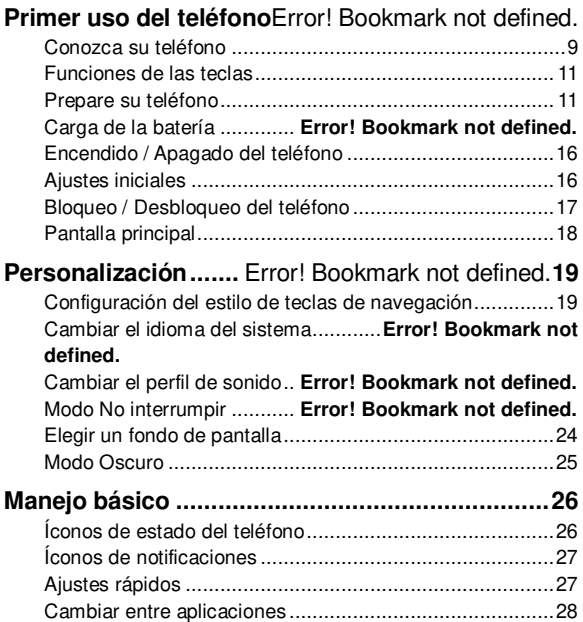

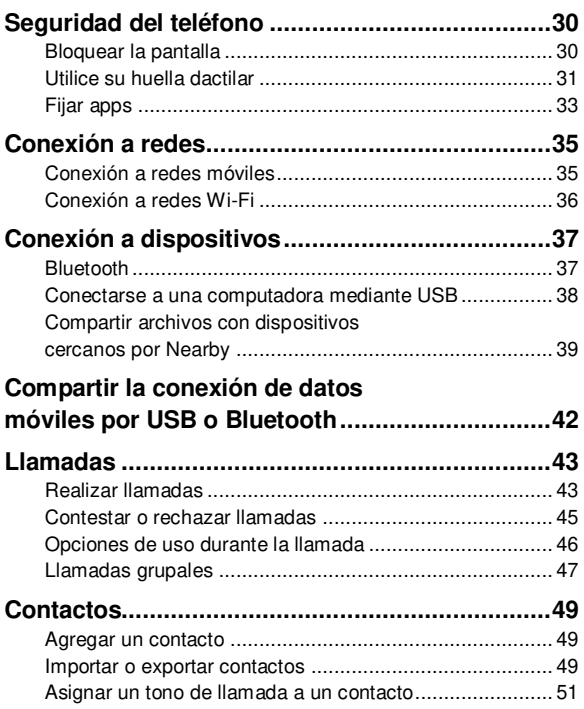

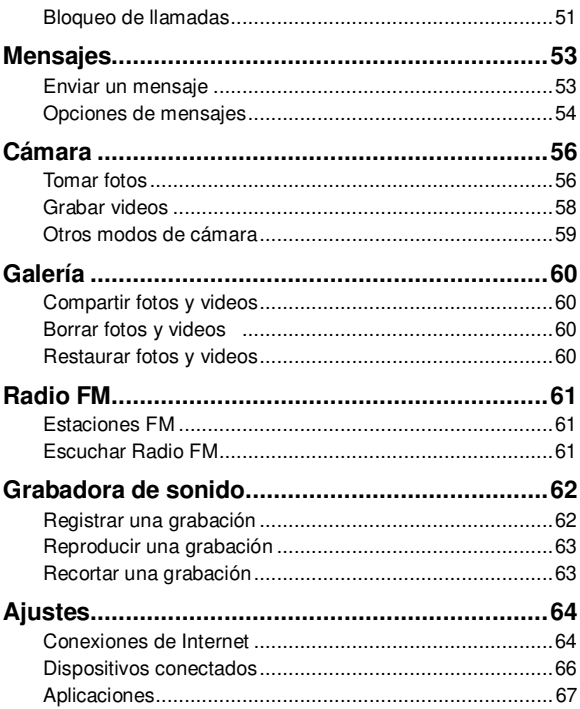

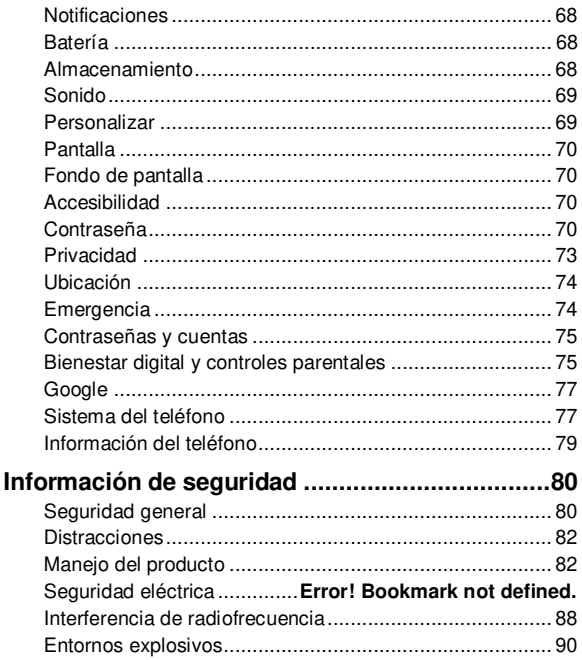

## **Primer uso del teléfono**

#### **Conozca su teléfono**

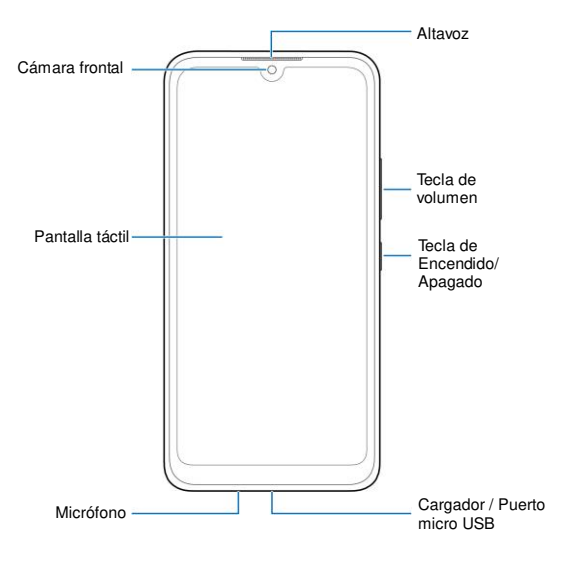

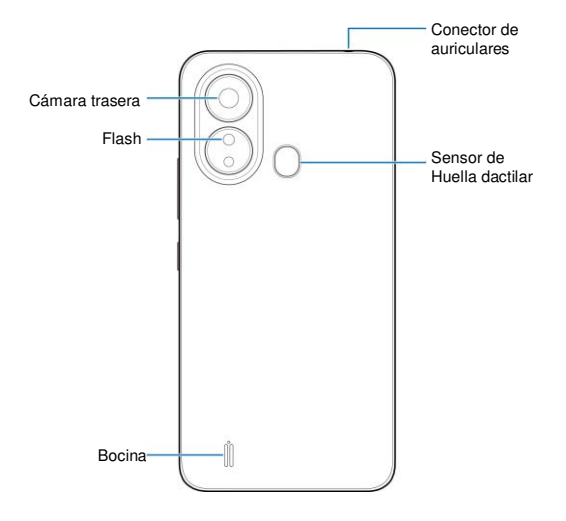

#### **Funciones de las teclas**

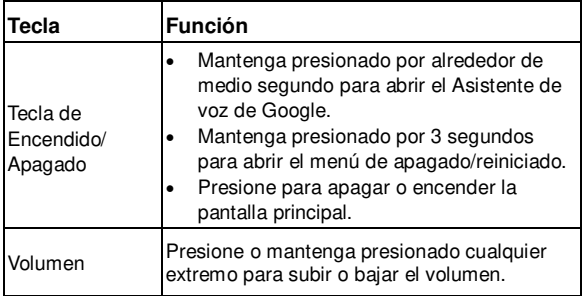

#### **NOTA:**

Puede usar Barra tradicional o Gestos para navegar por el teléfono. Consulte *Configuración del estilo de teclas de navegación*.

#### **Prepare su teléfono**

Puede insertar o remover la Tarjeta nano-SIM con el teléfono encendido.

Apague el teléfono antes de remover o reemplazar la batería.

## $\bullet$  **iADVERTENCIA!**

Para evitar daños al teléfono, no utilice otros tipos de Tarjeta SIM ni Tarjetas nano-SIM recortadas de Tarjetas SIM. Puede obtener una Tarjeta nano-SIM estándar del proveedor de servicios.

1. Coloque su dedo en la pestaña ubicada en la parte inferior izquierda de la cubierta trasera, y cuidadosamente levante y remueva la cubierta.

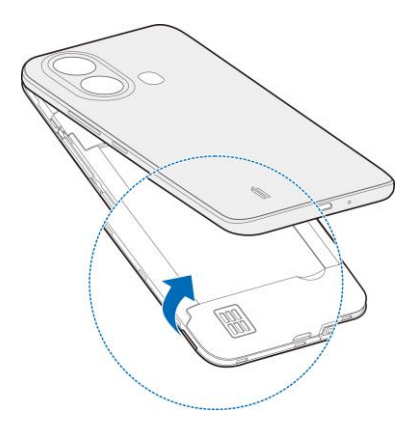

2. Inserte la Tarjeta nano-SIM en el puerto derecho y la Tarjeta microSDXC (opcional) en el puerto superior, como lo muestra la imagen.

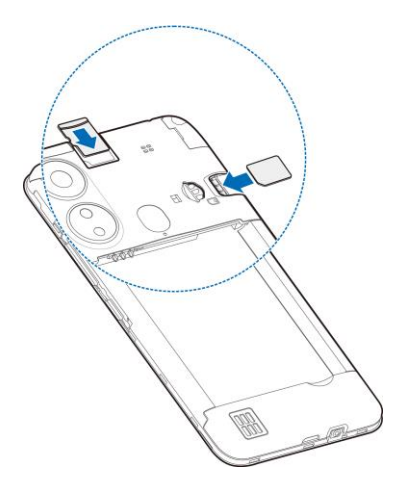

3. Inserte la batería, asegurándose de que los conectores se alineen.

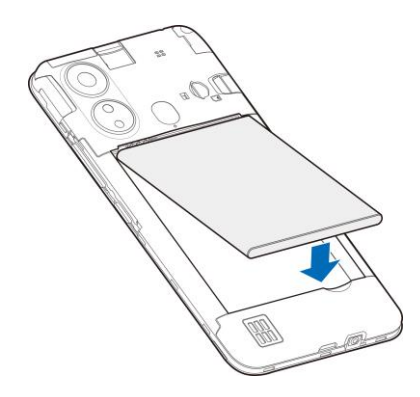

4. Coloque la cubierta trasera de vuelta.

### **Carga de la batería**

La batería del teléfono debería tener suficiente energía para encender el teléfono, encontrar una señal y poder hacer algunas llamadas. Usted debería cargar completamente la batería lo antes posible.

#### $\bullet$  **:ADVERTENCIA!**

Utilice únicamente cargadores y cables USB tipo-C autorizados por ZTE. El uso de accesorios sin dicha aprobación puede dañar el teléfono o causar que la batería explote.

1. Conecte el adaptador al puerto de carga. Asegúrese de que el adaptador esté conectado en la dirección correcta. No intente forzar el conector a la entrada.

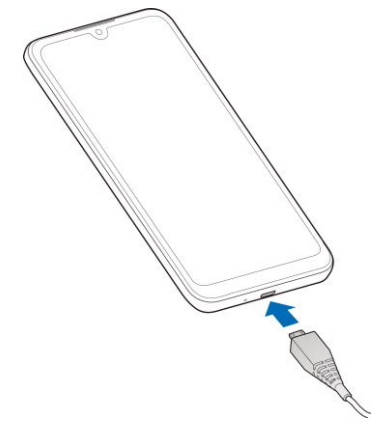

- 2. Conecte el cargador a una toma de corriente estándar (AC). Si el teléfono está encendido, aparecerá un ícono, como  $\mathbb{G}$  o  $\mathbb{G}$  en la barra de estado.
- 3. Desconecte el cargador cuando la batería esté completamente cargada.

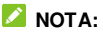

Si el nivel de batería es demasiado bajo, es posible que no pueda encender el teléfono incluso cuando se está cargando. Si esto ocurre intente de nuevo después de cargar el teléfono al menos 20 minutos. Si no puede encender el teléfono después de una carga prolongada, póngase en contacto con servicio al cliente.

### <span id="page-15-0"></span>**Encendido / Apagado del teléfono**

- Para encender el teléfono, mantenga presionada la tecla de **Encendido / Apagado**.
- Para apagar el teléfono, mantenga presionada la tecla de **Encendido / Apagado** y en el menú que aparece presione **>** .

#### **NOTA:**

Si la pantalla se congela o toma demasiado tiempo para responder, retire y vuelva a insertar la batería y encienda el teléfono de nuevo.

### <span id="page-15-1"></span>**Ajustes iniciales**

Cuando encienda el teléfono por primera vez después de comprarlo o restablecerlo a ajustes de fábrica, se le solicitará realizar algunos ajustes iniciales antes de comenzar a usar el teléfono.

Presione el recuadro de idioma para seleccionar un idioma y siga las instrucciones en pantalla para configurar su teléfono.

## <span id="page-16-0"></span>**Bloqueo / Desbloqueo del teléfono**

Puede bloquear la pantalla y las teclas cuando no se utilizan (o bien poner al teléfono en modo de suspensión). También puede desbloquear el teléfono y encender la pantalla rápidamente cuando lo requiera.

#### **Bloqueo de la pantalla y las teclas:**

Para apagar la pantalla y bloquear las teclas rápidamente, presione la tecla de **Encendido / Apagado**.

#### **Z** NOTA:

Para ahorrar batería, el teléfono apaga la pantalla automáticamente después de un periodo breve de inactividad. Podrá recibir mensajes y llamadas mientras la pantalla esté apagada.

#### **Desbloqueo de la pantalla y las teclas:**

- 1. Presione la tecla de **Encendido / Apagado** para encender la pantalla.
- 2. Deslice la pantalla hacia arriba.

#### *C* NOTA:

Si ha configurado una huella dactilar, un patrón de desbloqueo, un PIN o una contraseña en el teléfono (consulte *[Utilice su huella](#page-30-0)  [dactilar](#page-30-0) y Bloquear la pantalla* para más información), necesitaras usar tu rostro o huella, dibujar el patrón o introducir PIN/Contraseña para desbloquear el teléfono.

### **Pantalla principal**

Puede extender el espacio de la pantalla principal, proporcionando más espacio para aplicaciones, o carpetas. Simplemente deslice el dedo hacia la derecha o izquierda desde la pantalla principal para ver los paneles agregados.

#### **Para agregar un panel a la pantalla principal:**

Mantenga presionado un ícono ya sea de una aplicación o una carpeta en la pantalla principal y arrástrelo al borde derecho de la pantalla para crear un nuevo panel de inicio y agregar el objeto en dicho panel.

#### **Para quitar un panel de la pantalla principal:**

Mantenga presionado el ícono de aplicación o carpeta en el panel y arrástrelo para **Quitar** hacía arriba. El panel vacío será borrado automáticamente.

## **Personalización**

## <span id="page-18-0"></span>**Configuración del estilo de teclas de navegación**

Puede establecer el estilo de teclas de navegación como barra tradicional o gestos.

#### **Usar la barra tradicional**

**Para habilitar la barra tradicional:**

- 1. Abra **Ajustes** y presione **Personalizar > Teclas de navegación**.
- 2. Seleccione **Barra tradicional**.

#### **NOTA:**

Presione  $\bigcirc$  junto a **Barra tradicional** para cambiar el diseño de la tecla de navegación o para activar o desactivar la barra de navegación ocultable. Para ocultar las teclas de navegación, desactiva **Mostrar siempre la barra de navegación** y presione  $\vee$  en la barra de navegación. Para volver a mostrar la barra de navegación, deslice el dedo hacia arriba desde la parte inferior de la pantalla.

#### **Para usar la Barra Tradicional:**

- **Presione (ela tecla <b>Inicio**) para volver a la pantalla de inicio desde cualquier aplicación o pantalla.
- Mantenga presionado **O** para usar el Asistente de Google.
- Presione (la tecla **Atrás**) para volver a la pantalla anterior.
- Presione (la tecla de **Aplicaciones recientes**) para ver las aplicaciones usadas recientemente.
- Presione dos veces para cambiar a la aplicación más reciente.

#### **Usar la navegación con gestos**

#### **Para habilitar la navegación con gestos:**

- 1. Abrir **Ajustes** y presione **Personalizar > Teclas de navegación**.
- 2. Seleccione **Gestos**.

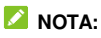

Presione  $\bigcirc$  junto a Gestos para ajustar la sensibilidad de los bordes de la pantalla para navegación por gestos.

#### **Para usar la navegación por gestos:**

 Deslice el dedo hacia arriba desde la parte inferior de la pantalla para regresar a la pantalla de inicio desde cualquier pantalla o aplicación.

- Deslice el dedo hacia arriba desde la parte inferior de la pantalla hasta le centro, y manténgalo pulsado para ver las aplicaciones recientemente usadas.
- Deslice el dedo hacia la izquierda o derecha desde el fondo de la pantalla para cambiar entre las aplicaciones recientemente usadas.
- Deslice el dedo al centro desde el borde izquierdo o derecho de la pantalla para ir a la pantalla anterior.
- Deslice el dedo hacia arriba desde la parte inferior derecha o inferior izquierda de la pantalla para activar el Asistente de Google.

### **Cambiar el idioma del sistema**

- 1. Abrir **Ajustes** y presione **Sistema del teléfono > Teclados e idiomas > Idiomas**. El primer idioma en la lista es el idioma predeterminado del teléfono.
- 2. Presione **Agregar un idioma** y luego el idioma que desea. Elija la variante regional del lenguaje si es necesario.
- 3. Mantenga presionado el idioma deseado y arrástrelo hasta arriba de la lista para cambiar a ese idioma.

#### **NOTA:**

Para quitar idiomas de la lista, presione **> Quitar** y elija los idiomas que quiera quitar, y presione  $\overline{w}$  > QUITAR.

## **Cambiar el perfil de sonido**

Puedes cambiar el modo de vibración o de silencio de las siguientes maneras.

- Presiona la tecla de **Volumen** hacia arriba o hacia abajo y presione el icono de debajo de la barra de volumen para cambiar entre los perfiles de sonido del teléfono.
- Presione simultáneamente las teclas de **Volumen (subir)** y el de **Encendido/Apagado** para cambiar del al modo silencio o Vibrar.

#### **NOTA:**

Puede elegir cambiar a modo silencioso o vibración abriendo **Ajustes > Sonido > Vibrar para llamadas** y elegir entre **Nunca vibrar** o **Siempre vibrar**.

- Deslice el dedo hacia abajo desde la barra de estado para abrir el panel de notificaciones y arrastre el panel hacia abajo. Presione **Sonido**, **Vibrar**, o **Silencio** para cambiar el teléfono a modo vibración, silencio, o sonido.
- Abra **Ajustes** y presione **Sonido > Opciones avanzadas > Modo Notificaciones**, y seleccione **Vibrar** o **Silencio** para cambiar el teléfono a modo vibración o silencio.

#### **Modo No interrumpir**

Puede evitar interrupciones con el modo No interrumpir. Este modo silencia el teléfono, no permite que vibre, y bloquea notificaciones visuales. Puede elegir qué notificaciones bloquear y qué permitir.

#### **Activar o desactivar el modo No interrumpir**

- 1. Abra **Ajustes** y presione **Sonido > No interrumpir**.
- 2. Seleccione **ACTIVAR AHORA** para activar o desactivar.

#### **Excepciones del modo No interrumpir**

- 1. Abra **Ajustes** y presione **Sonido > No interrumpir**.
- 2. De las siguientes opciones seleccione qué desea permitir.
	- **Personas:** Permite llamadas, mensajes o conversaciones.
	- **Apps:** Elija de qué apps puede recibir notificaciones.
	- **Alarmas y otras interrupciones:** Permite alarmas, sonidos multimedia, sonidos táctiles, recordatorios, o eventos de calendario.

#### **Reglas de activación automática**

Puede establecer reglas para la activación automática del modo No interrumpir para ciertos horarios o eventos específicos.

- 1. Abra **Ajustes** y presione **Sonido > No interrumpir > Programas**.
- 2. Presione un programa ya establecido para activarlo o desactivarlo, o presione  $\mathbb{S}$  junto al programa para personalizarlo.

- o -

Presione **Agregar más** para crear sus propios programas.

#### **Establezca la duración del modo No interrumpir**

- 1. Abra **Ajustes** y presione **Sonido > No interrumpir > Duración para la Configuración rápida**.
- 2. Establezca qué tanto quiere que dure el modo No interrumpir una vez que lo active.

#### **Ajustes para las notificaciones ocultas**

- 1. Abra **Ajustes** y presione **Sonido > No interrumpir > Opciones de visualización de notificaciones ocultas**.
- 2. Establezca el comportamiento de las notificaciones en modo No interrumpir. Puede bloquear sonido o notificaciones visuales, o personalizar más restricciones.

### **Elegir un fondo de Pantalla**

Puede establecer el fondo de pantalla de las pantallas de inicio y de bloqueo.

- 1. Presione y mantenga presionado un espacio vacío en la pantalla de inicio y presione **Fondos de pantalla**.
- 2. Seleccione un fondo de pantalla preestablecido, o presione **GALERÍA** para seleccionar una imagen y ajustarla en el área de selección para el fondo de pantalla.
- 3. Presione **CONFIGURAR COMO** y seleccione donde será usado el fondo de pantalla, ya sea como fondo de pantalla de inicio, o fondo de pantalla de bloqueo.

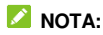

De manera alternativa puede abrir **Ajustes** y presionar **Fondo de pantalla** para establecer el fondo de pantalla.

### **Modo Oscuro**

Cuando el modo oscuro esté habilitado, el teléfono convertirá la pantalla en oscuro con texto blanco en un fondo negro, aliviando la irritación de los ojos causada por el deslumbramiento por pantalla en la noche.

- 1. Abra **Ajustes** y presione **Pantalla > Modo oscuro**.
- 2. Presione **Activar Ahora** Para habilitar el Modo oscuro.

- o -

Si desea establecer un horario en el que el Modo oscuro se activará automáticamente, presione **Activar automáticamente** para habilitar Modo oscuro automático y seleccione una opción.

#### **NOTA:**

No todas las aplicaciones tienen soporte para Modo oscuro.

## **Manejo básico**

### **Íconos de estado del teléfono**

La barra de estatus en la parte superior de la pantalla de inicio provee los íconos de estatus del lado derecho. A continuación, algunos íconos que podría ver.

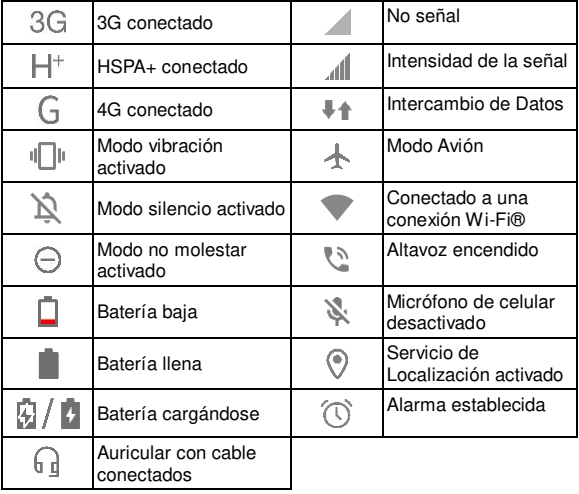

## **Íconos de notificaciones**

La barra de estatus en la parte alta de la pantalla de inicio proporciona íconos de notificación a la izquierda. A continuación, algunos de los íconos que podrían ver.

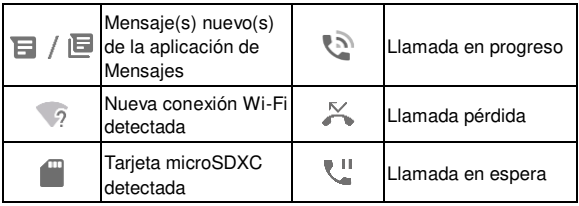

### **Ajustes rápidos**

Los Ajustes rápidos vuelven conveniente ver o cambiar los ajustes más comunes para su teléfono.

Deslice el dedo hacia abajo desde la barra de estatus y arrastre el panel de notificación hacia abajo para abrir el panel de Ajustes rápidos. Deslice hacia la izquierda y derecha para ver todos los ajustes rápidos.

#### **Activar o desactivar los ajustes rápidamente:**

- 1. Abrir el panel de Ajustes rápidos.
- 2. Para activar o desactivar un ajuste, presione su ícono.

Presionar y mantener ciertos íconos le permitirá acceder a el menú de opciones. Por ejemplo, presionar y mantener el ícono de Wi-Fi abrirá los ajustes de Wi-Fi.

#### **Personalizar el panel de Ajustes rápidos:**

Puede añadir, quitar o reorganizar los íconos en el panel de ajustes rápidos.

- 1. Abra el panel de Ajustes rápidos.
- 2. Presione  $\mathscr O$  en la parte superior y realice una de las siguientes acciones.
	- ▶ Presione y mantenga presionado un ícono y arrástrelo a la posición deseada.
	- ► Presione y mantenga presionado un ícono y arrástrelo en la sección de abajo para ocultarlo.
	- En la sección de **Mantener presionado y arrastrar para añadir accesos directos**, arrastre un ícono hacia arriba para mostrarlo en el panel de Ajustes rápidos.

### **Cambiar entre aplicaciones**

1. Abra la lista de aplicaciones recientes. Las aplicaciones que ha usado recientemente están mostradas como una serie de cartas. Deslice el dedo hacia la izquierda y derecha para ver todas las cartas.

#### **Δ** NOTA·

Para ver como ver las aplicaciones usadas recientemente

con los diferentes estilos de navegación, consulte *Configuración del estilo de teclas de navegación*.

2. Presione una carta para abrir esa aplicación.

#### **NOTA:**

Puede deslizar una carta hacia arriba para quitarla de pantalla, lo cual liberará espacio de memoria en el teléfono.

## **Seguridad del teléfono**

### **Bloquear la pantalla**

Para proteger su teléfono puede crear una pantalla de bloqueo. Cuando es habilitada, necesitará deslizar hacia arriba en la pantalla, dibujar un patrón o introducir un PIN numérico o contraseña para desbloquear la pantalla del teléfono y las teclas.

- 1. Abra **Ajustes** y presione **Contraseña > Bloqueo de pantalla**.
- 2. Presione **Ninguno**, **Deslizar**, **Patrón**, **PIN** o **Contraseña**.
	- Presione **Ninguno** para deshabilitar la pantalla de bloqueo.
	- **Presione Deslizar para habilitar la pantalla de bloqueo y** permitir que sea desbloqueada con simplemente deslizar. Puede desbloquear la pantalla presionando y deslizando el dedo hacia arriba
	- **Presione Patrón para crear un patrón que deberá** dibujarse para desbloquear la pantalla.
	- Presione **PIN** o **Contraseña** para establecer un PIN numérico o una contraseña que deberá introducir para desbloquear la pantalla.

#### **PRECAUCIÓN:**

Establezca un PIN o contraseña que recuerde. De otro modo, tendrá que contactar el servicio al cliente para volver a cargarle el software para volver a usar su teléfono, y toda la información en su teléfono será borrada.

### <span id="page-30-0"></span>**Utilice su huella dactilar**

Con el sensor de huella dactilar en la parte trasera del teléfono, puede registrar hasta 5 huellas dactilares y utilizarlas para desbloquear el teléfono, o abrir aplicaciones ligadas a su huella cuando la pantalla este apagada o bloqueada. Puede también usar la función de deslizar también.

#### **Z** NOTAS:

- La función de huella dactilar es usable únicamente cuando una pantalla de bloqueo (**Patrón**, **PIN**, o **Contraseña**) esté habilitada. Cuando la pantalla de bloqueo se reestablece en **Ninguno** o **Deslizar**, todas las huellas dactilares registradas son eliminadas.
- Si reinicia su teléfono, necesitará introducir el patrón de bloqueo de pantalla, PIN o contraseña que estableció la primera vez.

#### **Registrar una huella dactilar**

- 1. Abra **Ajustes** y presione **Contraseña > Huella Dactilar**.
- 2. Introduzca el patrón de pantalla de bloqueo, PIN o contraseña que estableció. Si no lo ha establecido, siga las instrucciones que aparecerán para hacerlo.
- 3. Presione **REGISTRAR** o **Agregar huella dactilar**.
- 4. Siga las instrucciones para que el teléfono guarde la forma de su huella dactilar.
- 5. Presione **ACEPTAR**.

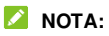

Presione una huella dactilar existente para renombrarla o borrarla.

#### **Establecer Funciones de Huella Dactilar**

- 1. Abra **Ajustes** y presione **Contraseña > Huella Dactilar > Huellas dactilares**.
- 2. Introduzca el patrón de pantalla de bloqueo, PIN, o contraseña que estableció previamente.
- 3. Puede establecer las siguientes opciones.
	- **Activa y desbloquea el teléfono:** Desbloquea el teléfono con una huella dactilar registrada cuando la pantalla esté apagada o bloqueada.
	- **Inicio rápido de aplicación:** Cuando la pantalla esté apagada o bloqueada, puede rápidamente abrir una aplicación seleccionada con una huella dactilar registrada. Cada huella dactilar registrada puede asignarse a una distinta aplicación.

#### **NOTA:**

Puede usar también cualquier dedo, este o no registrado, para abrir el panel de notificaciones o ver aplicaciones recientes deslizando en el sensor de huella dactilar. Abra **Ajustes > Contraseña > Huella Dactilar** para establecer estas opciones.

## **Fijar apps**

Puede fijar una pantalla de una aplicación para mantenerla a la vista hasta que quite la fijación. Esta función puede usarse, por ejemplo, para dejar a un amigo de confianza jugar un juego específico.

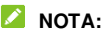

Cuando una aplicación es fijada, esta podría abrir otras aplicaciones y tu información personal podría ser accesible.

#### **Activar Fijar Apps**

- 1. Abra **Ajustes** y presione **Contraseña > Fijar apps**.
- 2. Active **Usar fijación de apps**.
- 3. Lea las indicaciones y advertencias en pantalla, y presione **ACEPTAR**.
- 4. Para añadir seguridad para quitar fijación, active **Bloquear dispositivo al quitar fijación** y establezca una pantalla de bloqueo con o sin huella dactilar como se muestra, o seleccione **Preguntar por patrón de desbloqueo/PIN/contraseña antes de quitar fijación** si había establecido una pantalla de bloqueo previamente.

#### **Fije una App**

- 1. Asegúrese de que la fijación de app está encendida.
- 2. Abra la lista de aplicaciones recientes. Si la aplicación que quiere mantener a la vista no se encuentra en dicha lista, ábrala antes.

3. Deslice hacia la izquierda o derecha para encontrar la tarjeta de aplicación. Luego oprima  $\frac{1}{2}$  en la parte superior de la tarjeta y seleccione **Fijar**.

#### **Quite la fijación de una App**

- 1. Para quitar la fijación de una aplicación y regresar al uso normal, presione y mantenga presionados ambos botones y para barra tradicional; deslice hacia arriba desde la parte inferior de la pantalla y mantenga presionado por un momento para navegación por gestos.
- 2. Si el bloqueo de pantalla está habilitado para fijación de apps, deslice hacia arriba en la pantalla de bloqueo y dibuje el patrón o introduzca PIN/contraseña. Puede también desbloquear la pantalla con su huella dactilar o rostro si los tiene registrados en su teléfono.

## **Conexión a redes**

### **Conexión a redes móviles**

#### **Uso de Datos**

- 1. Abra **Ajustes** y presione **Conexiones de internet > Datos móviles**.
- 2. Presione la opción **Datos móviles** para activar o desactivar el uso de datos.

#### **Seleccione el tipo preferido de Red**

- 1. Abra **Ajustes** y presione **Conexiones de internet > Datos móviles**.
- 2. Presione **Tipo de red preferido** y seleccione el tipo de red que prefiera que su teléfono se conecte.

#### **Nombres de puntos de acceso**

Para conectar al internet, puede usar el nombre de punto de Acceso predeterminado (APN). Y si desea añadir un nuevo APN, por favor contacte con el proveedor de servicio para obtener la información necesaria.

- 1. Abra **Ajustes** y presione **Conexiones de internet > Datos móviles**.
- 2. Presione **Nombres de puntos de acceso** y oprima  $+$ .
- 3. Presione cada opción para introducir la información que

puede obtener del proveedor de servicios.

4. Presione **> Guardar** para completar.

#### **Z** NOTA:

Para establecer a la configuración predeterminada el APN,

presione **> Restablecer valores predeterminados**.

### **Conexión a redes Wi-Fi**

El Wi-Fi es tecnología de redes inalámbricas que puede proveer acceso a internet de hasta 100 metros de distancia.

Para activar el Wi-Fi y conectarse a una red Wi-Fi:

- 1. Abra **Ajustes** y presione **Conexiones de Internet > Wi-Fi**.
- 2. Active el botón **Usar Wi-Fi**.
- 3. Presione el nombre de una red de Wi-Fi.
- 4. Si la conexión está asegurada, introduzca la contársela y presione **CONECTAR**.

#### **NOTAS:**

- El teléfono automáticamente se conecta a redes Wi-Fi previamente usadas cuando estén en rango.
- **START**  $\bullet$  Si tiene un código QR de una red Wi-Fi, presione  $\ddot{a}$ . debajo de la lista de redes detectadas y escanee el código QR para conectar.
# **Conexión a dispositivos**

# <span id="page-36-0"></span>**Bluetooth**

Bluetooth es un tipo de comunicación inalámbrica a corto rango. Los teléfonos u otros dispositivos con capacidades Bluetooth pueden intercambiar información de manera inalámbrica a una distancia de pocos metros. Los dispositivos Bluetooth deben ser emparejados antes de que la comunicación pueda realizarse.

1. Abra **Ajustes** y presione **Dispositivos conectados > Vincular dispositivo nuevo**.

El teléfono escaneará automáticamente por los ID de los dispositivos Bluetooth disponibles en rango, y los mostrará en pantalla.

- 2. Presione sobre el dispositivo con el que desea emparejarse.
- 3. De ser necesario, confirme que el código de vinculación Bluetooth es el mismo entre dispositivos, y presione **VINCULAR**. De manera alternativa, introduzca un código de vinculación Bluetooth y presione **VINCULAR**.

El vinculamiento es completado de manera exitosa cuando el otro dispositivo acepta la conexión, o el mismo código de vinculación Bluetooth es introducido.

#### **NOTA:**

El código de vinculación Bluetooth puede ser omitido por algunos dispositivos, como audífonos y Manos-Libres para conducir. Puede intentar introduciendo 0000 o 1234 (los códigos de

vinculación más comunes), o buque más información en la documentación (instructivos) de ese dispositivo.

# **Conectarse a una computadora mediante USB**

Puede conectar el teléfono a una computadora con un cable USB y transferir música, fotos, y otros archivos en ambas direcciones. El teléfono almacena estos archivos en el almacenamiento del teléfono o en una tarjeta microSDXC removible.

Si está usando USB para compartir internet, debe apagar la función antes de que pueda usar el USB si desea transferir archivos entre el teléfono y la computadora.

#### **Conectar su teléfono a una Computadora vía USB**

- 1. Conecte el teléfono a su computadora con un cable USB.
- 2. El menú de opciones **Utilizar USB para lo siguiente** se abrirá automáticamente, y podrá elegir una de las siguientes opciones.
	- **Dispositivo multimedia (MTP):** Transfiere archivos en computadora Windows® o Mac®.
	- **Cámara PTP:** Transfiera fotos o archivos si su computadora no admite MTP
	- **Solo carga:** Carga el teléfono vía USB.

#### **Desconecte su teléfono de la computadora**

Para desconectar el teléfono de la computadora, simplemente desconecte el cable USB una vez que haya terminado.

# **Compartir archivos con dispositivos cercanos por Nearby**

Con **Compartir por Nearby**, puede compartir fotos, videos, y documentos con dispositivos cercanos vía Bluetooth o Wi-Fi.

#### **Activar o Desactivar Compartir**

- 1. En el teléfono, asegúrese que Bluetooth, Wi-Fi y Ubicación estén encendidos. Mire *[Conexión a dispositivos Bluetooth](#page-36-0)*, *[Conexión a redes Wi-Fi](#page-35-0)* y *Ubicación*.
- 2. Abra **Ajustes** y presione **Dispositivos conectados > Preferencias de conexión > Compartir con Nearby**.
- 3. Presione la opción **Usar Compartir con Nearby** para activarlo o desactivarlo.

#### <span id="page-38-0"></span>**Compartir Archivos**

- 1. Abra el archivo, como una foto o una página web en el teléfono.
- 2. Encuentre y presione la opción de Compartir y seleccione Compartir con **NEARBY**.
- 3. Presione **Activar** si Compartir con Nearby está desactivado.
- 4. Mantenga cerca su teléfono y el dispositivo de un amigo el cual permita la función de compartir con Nearby.

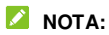

Asegúrese que ambos dispositivos están desbloqueados, y tenga encendidos Compartir con Nearby, Wi-Fi, Bluetooth y Ubicación.

- 5. Si se le solicita, presione la notificación de Compartir con Nearby en el dispositivo de un amigo para hacerlo visible para dispositivos cercanos.
- 6. En el teléfono aparecerá el nombre del dispositivo de su amigo, presione dicho nombre para enviar archivos.
- 7. Acepte la conexión para compartir archivos en el dispositivo de su amigo.

#### **Recibir Archivos**

- 1. Pida a su amigo que siga los pasos de "*[Compartir Archivos](#page-38-0)*" de arriba.
- 2. Recibirá una notificación cuando alguien esté compartiendo archivos con usted. Presione la notificación si no ha establecido que su teléfono sea visible para dispositivos cercanos.

#### **NOTA:**

Asegúrese que ambos dispositivos están desbloqueados, y tienen Compartir por Nearby Wi-Fi, Bluetooth y ubicación activados.

3. Presione **Aceptar** para recibir los archivos.

### **Elija con quién compartir Archivos**

- 1. Abrir **Ajustes** y presione **Dispositivos Conectados > Preferencias de conexión > Compartir con Nearby**.
- 2. Presione **Visibilidad del dispositivo** y elija una de las siguientes opciones.
	- **Todos:** El teléfono es visible para cualquiera que esté cerca mientras el teléfono esté encendido y desbloqueado.
	- **Contactos:** El teléfono es visible para sus contactos de Nearby mientras esté encendido y desbloqueado.
	- ▶ **Oculto:** Cuando reciba una notificación de que alguien está compartiendo contenido, puede elegir hacer a su teléfono visible manualmente.

#### **Establezca uso de Datos**

- 1. Abra **Ajustes** y presione **Dispositivos conectados > Preferencias de Conexión > Compartir con Nearby**.
- 2. Presione **Datos** y elija entre las siguientes opciones.
	- **Datos:** Pueden usarse datos para archivos livianos. Podrían aplicarse cargos.
	- ▶ **Solo con Wi-Fi:** Nunca usar datos para compartir.
	- ► Sin Internet: Los archivos siempre se compartirán sin conexión.

# <span id="page-41-0"></span>**Compartir la conexión de datos móviles por USB o Bluetooth**

Puede compartir internet a una computadora por medio de un cable USB o por Bluetooth con la función **Compartir internet**.

### **Z** NOTA:

No es posible que transfiera archivos entre el teléfono y la computadora cuando el teléfono está compartiendo internet mediante USB.

1. Abra **Ajustes** y presione **Conexiones de internet > Compartir internet**.

#### 2. Elija entre **Compartir por USB** o **Compartir por Bluetooth**.

- ▶ Para Compartir por USB, conecte su teléfono a la computadora con el cable USB proporcionado antes de presionar la opción **Compartir por USB**.
- ▶ Para Compartir por Bluetooth, empareje su teléfono con la computadora para obtener la red mediante una conexión Bluetooth.

### **NOTA:**

Para dejar de compartir su conexión, desactive **Compartir por USB** o **Compartir por Bluetooth**.

# **Llamadas**

# **Realizar llamadas**

#### **Realizar una llamada por marcado**

- 1. Desde la pantalla de inicio presione  $\bigodot$
- 2. Presione **para abrir el teclado de marcado donde puede** marcar a un número fijo o el nombre del contacto. Presione  $\boxtimes$  para borrar dígitos incorrectos.

#### **NOTA:**

Tan pronto como introduzca los primeros números del contacto, el teléfono buscará por información similar al contacto registrado. Si ve el número de contacto y quiere realizar una llamada, presione el número y el teléfono inmediatamente realizará la llamada.

3. Presione de Lismar debajo del teclado para realizar una llamada de voz.

#### **NOTA:**

Para realizar una llamada internacional, presione y mantenga presionado el botón **0** para introducir el símbolo más (+). Luego introduzca el código de país, seguido por el código de ciudad/área y después el número telefónico.

#### **Realizar llamadas desde el historial de llamadas**

El historial de llamadas es una lista de todas las llamadas que ha realizado, recibido, o perdido. Provee una manera conveniente de llamar de vuelta un número, o añadirlo a tus contactos.

1. Desde la pantalla de inicio, presione **b** >  $\colon$  (el campo de búsqueda superior) **> Historial de llamadas**.

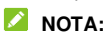

Presione **Perdidas** Para visualizar todas las llamadas perdidas.

2. Presione A un lado del listado para llamar de vuelta.

#### **Z** NOTA:

Puede también presionar el icono de contacto en frente de la lista para obtener más opciones para llamadas y mensajería.

#### **Llama a tus contactos**

- 1. Desde la pantalla de inicio, presione **b** > el apartado **en al el a** para ver todos sus contactos.
- 2. Presione un contacto y oprima el número para realizar una llamada, o presione  $\Box$  para realizar una video llamada con Google Meet.

# **Contestar o rechazar llamadas**

#### **Contestar**

Cuando reciba una llamada de voz, deslice hacia arriba para responder la llamada.

- o -

Si la pantalla está desbloqueada, presione **RESPONDER**.

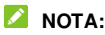

Para silenciar el tono de llamada antes de contestar, presione cualquiera de las teclas de **Volumen**.

#### **Rechace una llamada**

Cuando reciba una llamada, deslice hacia abajo para rechazar la llamada. Puede también presionar **Mensaje** para rechazar la llamada y seleccionar un mensaje predeterminado o editar uno para enviárselo al emisor.

- o -

Si la pantalla está bloqueada, presione **RECHAZAR** para rechazar la llamada. Puede también presionar el número o nombre del emisor, y presionar **Mensaje** para rechazar la llamada y seleccionar un mensaje predeterminado o editar uno para enviárselo al emisor.

# **Opciones de uso durante una llamada**

Durante una llamada, verá un número de opciones en pantalla. Presione una opción para seleccionarla.

- Presione  $\triangleleft$ ) Para activar o desactivar el altavoz.
- Presione \ Para silenciar o activar el micrófono.
- Presione  $\frac{3}{2}$  para cambiar al teclado de llamada cuando necesite introducir código (por ejemplo, la extensión de una oficina, el PIN de un buzón de voz, o cuenta del banco) durante la llamada.
- $\bullet$  Presione  $\mathbb{II}$  para poner la llamada en espera.
- Presione  $\mathbb{C}^+$  para hacer otra llamada independiente de la primer llamada, la cual será puesta en espera.
- Presione  $\Re$  para unir las llamadas separadas en una sola llamada de conferencia.
- Presione  $\mathcal{W}$  para poner en espera la llamada actual, y cambiar a la otra llamada que estaba puesta en espera.
- Presione **para finalizar la llamada actual.**

#### $\bullet$  **:ADVERTENCIA!**

A causa de los niveles de volumen alto, no coloque el teléfono demasiado cerca de su oído mientras está en uso el altavoz.

# **Llamadas grupales**

Cuando las funciones de llamada en espera y conferencia estén disponibles, puede cambiar entre llamadas o establecer una llamada de conferencia.

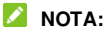

Las funciones de llamada en espera y conferencia necesitan soporte de red que podría resultar en cargos adicionales. Por favor contacte su proveedor de servicio para más información.

#### **Cambiar entre llamadas**

Mientras se encuentre en una llamada, y otra llamada entre, la pantalla del teléfono le informará, así como mostrará el número del emisor.

#### **Para responder una llamada entrante mientras se encuentra en una llamada:**

- Deslice hacia arriba para responder la llamada. Esto pondrá a la primer llamada en espera, y responderá la segunda.
- Presione **Responder y finalizar la otra llamada** para responder la llamada. Esto pondrá fin a la primera llamada y responderá la segunda.
- Deslice **la hacia abajo para rechazar la segunda llamada.**
- Presione **Mensaje** para rechazar la segunda llamada y seleccione un mensaje predeterminado o edite uno para enviárselo al emisor.

**Para intercambiar entre llamadas:** 

Presione  $\mathfrak{A}$ .

#### **Establecer una Llamada de Conferencia**

Con esta función, puede hablar con múltiples personas a la vez.

- 1. Establezca la primer llamada.
- 2. Una vez que haya establecido conexión, responda una llamada entrante, o presione  $\mathbb{R}^+$  v realice una llamada a un segundo número. Esto pondrá la llamada actual en espera.
- 3. Cuando esté establecida la conexión con el segundo número, presione  $\mathcal{F}$ .
- 4. Si necesita añadir más participantes, haga que le llamen o presione  $\mathbb{C}^+$  para realizar una llamada, y presione  $\hat{\mathcal{L}}$  para fusionar las llamadas en una.

#### **NOTA:**

El número de llamadas que puede fusionar depende de su red. Contacte su proveedor de servicios móviles para más información.

Si uno de los participantes cuelga durante la llamada, usted, junto con el resto de los participantes permanecerán conectados. Si usted ha iniciado la llamada y es el primero en colgar, todos los participantes se desconectarán.

Para finalizar la llamada de conferencia, presione

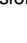

# **Contactos**

Puede añadir contactos en el teléfono y sincronizarlos en su cuenta de Google.

Para ver sus contactos, presione **Google** (folder) **> Contactos** desde la pantalla de inicio.

### **Agregar un contacto**

- 1. Abra **Contactos**.
- 2. Presione  $\overline{a}$  para añadir un nuevo contacto.
- 3. Introduzca el nombre del contacto, número telefónico, dirección de correo, y otra información. Presione **Más campos** de ser necesario.
- 4. Presione **Guardar**.

### **Importar o exportar contactos**

Puede importar contactos desde su tarieta nano-SIM, el almacenamiento del teléfono o una tarjeta microSDXC instalada, o exportar contactos al almacenamiento del teléfono o a una tarjeta microSDXC. Esto es especialmente útil cuando necesita transferir contactos entre diferentes dispositivos.

#### **Importar Contactos desde la Tarjeta nano-SIM**

- 1. Abra **Contactos**.
- 2. Presione **Corregir y administrar > Importar desde la tarjeta SIM**.
- 3. Marque los contactos que necesita y presione **Importar**.

#### **Importar Contactos desde el almacenamiento del Teléfono o la Tarjeta microSDXC**

- 1. Abra **Contactos**.
- 2. Presione **Corregir y administrar > Importar desde archivo**.
- 3. Presione  $\equiv$  y encuentre los archivos vCard (.vcf) en el almacenamiento del teléfono o la tarjeta microSDXC y presione uno para importar contacto.

#### **Exportar Contactos al Almacenamiento del Teléfono o la tarjeta microSDXC**

- 1. Abra **Contactos**.
- 2. Presione **Corregir y administrar > Exportar a un Archivo**.
- 3. Presione  $\equiv$  y seleccione los archivos vCard (.vcf) en el almacenamiento del teléfono o la tarjeta microSDXC y presione uno para importar contactos.
- 4. Edite el nombre del archive de ser necesario y presione

**GUARDAR** para crear el archivo.

# **Asignar un tono de llamada a un contacto**

Asigne un tono de llamada especial para un contacto, así sabrá de quién se trata cuando escuche el tono de llamada.

- 1. Abra **Contactos**.
- 2. Presione el contacto que desea asignar el tono de llamada, y presione **> Establecer tono**.
- 3. Seleccione un tono de llamada y presione **ACEPTAR**, o presione **Agregar tono** al final de la lista para elegir un archivo de audio y establecerlo como tono de llamada.

#### **NOTE:**

Cuando seleccione tonos, presione **Agregar tono** al final de la lista para elegir un archivo de audio del teléfono o una tarjeta microSDXC y establecerlo como tono de llamada.

### **Bloqueo de llamadas**

La función de bloqueo de llamadas le permite bloquear llamadas y mensajes para ciertos números.

- 1. Abra **Contactos**.
- 2. Presione **Corregir y administrar > Números bloqueados**.
- 3. Presione **Agregar un número**.
- 4. Introduzca un número telefónico y presione **Bloquear**.
- **NOTAS:**
- Puede también bloquear llamadas de emisores desconocidos seleccionando **Desconocido** en la pantalla de Números bloqueados.
- Para desbloquear un número, presione  $\times$  a un lado del número y presione **Desbloquear**.

# **Mensajes**

Puede usar Mensajes para enviar y recibir mensajes de texto (SMS), mensajes multimedia (MMS), y mensajes de chat.

### **Enviar un mensaje**

1. Desde la pantalla de inicio, presione  $\blacksquare$ .

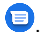

- 2. Presione **Iniciar chat**.
- 3. Añada receptores por medio de una de las formas siguientes.
	- Manualmente introduzca el número o nombre de contacto del receptor. (Puede presionar :: para introducir números con el teclado de teléfono.) Si el teléfono presenta unas cuantas sugerencias, presione la que quiera añadir.
	- ▶ Seleccione un receptor de su lista de contactos.
	- Para añadir más de un receptor para una conversación de grupo, presione  $\mathbb{R}^+$  para elegir los receptores y luego oprima **Siguiente**. Puede editar el nombre del grupo de ser necesario.
- 4. Presione la caja de texto e introduzca el mensaje de texto, puede presionar  $\left(\frac{1}{2}\right)$  >  $\left(\frac{1}{2}\right)$  para añadir un emoji al mensaje de texto.
- 5. Si quiere enviar un mensaje multimedia, mantenga

```
presionado \mathbb Q para añadir una grabación de voz, o
presione \left(\frac{1}{2}\right) para añadir contactos o fotos/videos.
```
- 6. Para un mensaje multimedia, mantenga presionado para marcar el mensaje como urgente o añadir un asunto de mensaje.
- 7. Presione  $\triangleright$  para enviar su mensaje.
- **NOTAS:** 
	-
- Si añade dos o más receptores, el mensaje podría enviarse como un grupo de MMS donde todos pueden responder y ver los mensajes de todos. Para ajustes de grupos de mensaje **> Ajustes > Avanzada > Mensajes grupales** desde la pantalla de mensajes.
- Puede también incluir direcciones de correo electrónico como receptores de un mensaje multimedia.
- No añada ningún archivo adjunto si desea enviar un mensaje de texto. De otro modo podría hacérsele un cargo extra por el mensaje multimedia.

# **Opciones de mensajes**

En la pantalla de mensajes, mantenga presionado sobre una conversación y verá las siguientes opciones disponibles.

 $\bullet$  Presione  $\bullet$  para archivar la conversación. Puede presionar **> Archivados** desde la pantalla de Mensajes para ver todas las conversaciones archivadas.

- **•** Presione **II** > **Borrar** para borrar la conversación.
- Presione **> Agregar contacto > > Crear un contacto nuevo** para añadir el nuevo número en la conversación a sus contactos.
- Presione **> Aceptar** o **> Bloquear > Aceptar** para bloquear el contacto o número en la conversación, y la conversación será movida a "Spam y bloqueados". Puede oprimir **> Spam y bloqueados** desde la pantalla de Mensajes para ver todos los mensajes bloqueados.

#### **NOTA:**

Puede presionar y mantener presionada una conversación y presionar más para seleccionarla, para luego elegir si archivarla o borrarla.

# **Cámara**

# **Tomar fotos**

- 1. Abra la aplicación **Cámara**.
- 2. Apunte la cámara al sujeto deseado y realice los ajustes necesarios. El modo Foto (Foto) es el modo predeterminado.

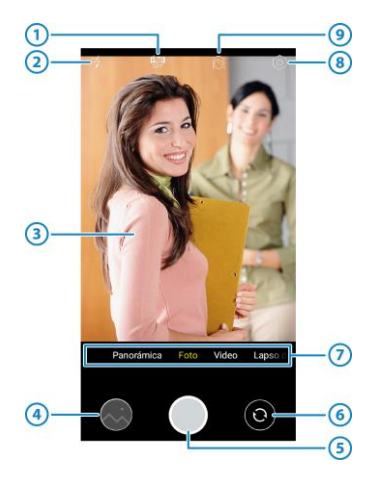

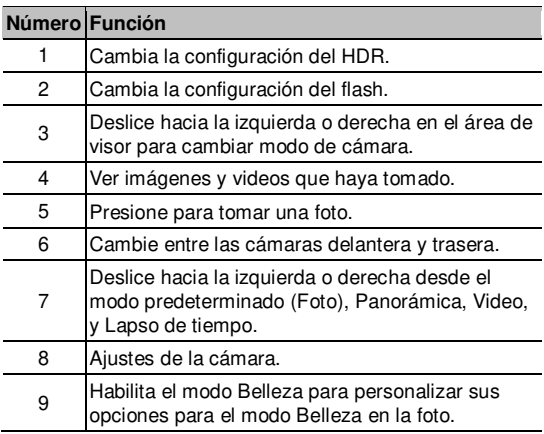

# $\bullet$  **ADVERTENCIA!**

Manténgase a una distancia segura usando la función de flash. No apunte directo a los ojos de las personas o animales.

#### **NOTA:**

Puede separar con los dedos o tocar en la pantalla para hacer zoom a su gusto antes de tomar la foto.

3. En modo Foto, mantener presionado en la pantalla para bloquear el enfoque y exposición, y luego arrastrar

hacia arriba o hacia abajo para ajustar la exposición.

4. Presione ligeramente

# **Grabar videos**

- 1. Abra la aplicación de **Cámara**.
- 2. Presione **Video**.
- 3. Apunte la cámara al sujeto deseado y realice los ajustes que considere necesarios. Puede presionar cualquier área de la pantalla que quiere que la grabadora de cámara enfoque antes y durante la grabación de video.
- 4. Presione para empezar a grabar video. Puede presionar  $\bigcirc$  o  $\bigcirc$  para pausar o resumir la grabación de video, o presionar  $\bullet$  Para guardar la imagen como foto mientras graba.
- 5. Presione  $\bigcirc$  para detener la grabación de video.

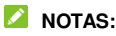

- Puede separar con los dedos o tocar sobre la pantalla, o usar la barra de zoom cerca o lejos antes y durante la grabación de video.
- Puede grabar un video silencioso apagando el micrófono del teléfono. Sólo presione  $\bullet$  en la parte de hasta arriba y cambie a desactivada la opción de **Interruptor de micrófono** antes de grabar.

# **Otros modos de cámara**

Su aplicación de cámara ofrece otros modos poderosos e interesantes.

- **Panorámica:** Capture fotos panorámicas horizontalmente o verticalmente.
- **Lapso de Tiempo:** Grabe videos de lapso de tiempo con la cámara trasera. Puede establecer el intervalo de tiempo entre cada cuadro en la configuración de cámara.

# **Galería**

# **Compartir fotos y videos**

- 1. Deslice hacia arriba en la pantalla principal y presione **Galería**.
- 2. Mantenga presionada una foto o video para seleccionarlo.
- 3. Presione más objetos que quiera compartir.
- 4. Presione  $\leq v$  y seleccione como quiere compartir los archivos.

# **Borrar fotos y videos**

- 1. Deslice hacia arriba en la pantalla principal y presione **Galería**.
- 2. Mantenga presionada una foto o video para seleccionarlo.
- 3. Presione más archivos que quiera mover a la papelera
- 4. Presione **> Mover a la papelera > PERMITIR**

# **Restaurar fotos y videos**

- 1. Abra **Fotos**.
- 2. Presione **> Papelera**.
- 3. Presione y mantenga presionada la foto o video que quiera restaurar y presione **Restablecer > PERMITIR**.

# **Radio FM**

# **Estaciones FM**

- 1. Conecte un auricular y abra la aplicación de **Radio FM**.
- 2. Presione **> Buscar > ACEPTAR**. El teléfono busca las estaciones disponibles y las registra en la lista de estaciones de radio.

#### **NOTA:**

Cuando abra la aplicación de **Radio FM** por primera vez, automáticamente buscará por las estaciones de radio y las mostrará en pantalla. Puede también presionar

**> Estaciones de Radio FM** Para ver la lista.

# **Escuchar Radio FM**

- 1. Abra **Radio FM** mientras los audífonos estén conectados.
- 2. Presione **> Estaciones de Radio** y seleccione una

estación de radio.

Puede también arrastrar la aguja roja sobre el panel de frecuencia o presionar  $\langle \circ \rangle$  para cambiar entre el resto de estaciones, o presionar  $\left(\frac{1}{2}\right)$  o  $\left(\frac{1}{2}\right)$  para ajustar la frecuencia actual de estación.

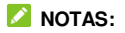

- Presione  $\widehat{A}$  para añadir la estación a favoritos.
- Presione (b) para escuchar la radio a través del altavoz del teléfono.

# **Grabadora de sonido**

La **Grabadora de Sonido** le permite grabar y escuchar grabaciones.

# **Registrar una grabación**

- 1. Abra **Grabadora de Sonido**.
- 2. Presione  $\psi$  para seleccionar el formato de sonido de la grabación.
- 3. Presione **O** para empezar a grabar. Durante la grabación puede realizar lo siguiente:
	- Presione  $\bigcirc$  o  $\bigcirc$  para pausar o continuar con la grabación.
	- $\triangleright$  Presione  $\triangleright$  o  $\circ$  para añadir una etiqueta de tiempo o una etiqueta de foto a la grabación.
	- Presione una etiqueta de tiempo añadida para añadir una foto o añadir texto.
- **Presione Listo para detener la grabación.**
- Edite el nombre del archivo y presione **GUARDAR** para

guardar el archivo.

Si no quiere guardar el audio grabado, presione **ELIMNAR > ELIMINAR** para borrarlo.

### **Reproducir una grabación**

- 1. Presione  $\frac{1}{2}$  en la parte superior de la pantalla para ver todas las grabaciones.
- 2. Presione el nombre de la grabación para reproducirla. Durante la reproducción, puede presionar para cambiar la velocidad de reproducción, presione **Ver etiqueta** para ver todas las etiquetas, presione o para añadir una etiqueta de tiempo o una etiqueta de foto, o presionar y mantener presionada una etiqueta para borrarla

#### **Recortar una grabación**

- 1. Mientras reproduce una grabación, presione  $\mathcal X$  para abrir una pantalla de edición.
- 2. Arrastre o para seleccionar la porción que desea recortar. Puede presionar  $\bullet$  para obtener una vista previa de la grabación recortada.
- 3. Presione **RECORTAR**.
- 4. Edite el nombre del nuevo archivo y presione **GUARDAR**.

# **Ajustes**

La aplicación de **Ajustes** contiene la mayoría de las herramientas para personalizar y configurar el teléfono.

# **Conexiones de Internet**

#### **Wi-Fi**

Abra **Ajustes** y presione **Conexiones de Internet > Wi-Fi**. Puede activar o desactivar la conexión Wi-Fi y configurar las conexiones Wi-Fi. Para mayor información consulte *[Conexión a](#page-35-0)  [redes Wi-Fi.](#page-35-0)*

### **Red Móvil**

Abra **Ajustes** y presione **Conexiones de Internet > Red móvil** para controlar sus datos móviles, establecer el tipo de red, y establecer los nombres de los puntos de acceso y otras opciones de red. Consulte *[Conexión a redes móviles](#page-34-0)*.

# **NOTA:**

El uso de datos está medido por su teléfono, y el uso de datos de su operador podrían variar.

### **Modo Avión**

Abra **Ajustes** y presione **Conexiones de Internet > Modo avión** para activar o desactivar el Modo avión. Todas las señales de radio de voz y datos que el teléfono transmite son desactivadas mientras el modo avión esté activado.

#### **Compartir Internet**

Abra **Ajustes** y presione **Conexiones de internet > Compartir Internet** para compartir los datos de tu teléfono con computadoras y otros dispositivos a través de USB o Bluetooth. Consulte *[Compartir la conexión de datos móviles por USB o](#page-41-0)  [Bluetooth](#page-41-0)* para más información.

#### **Ahorro de datos**

Abra **Ajustes** y presione **Conexiones de internet > Ahorro de datos > Usar Ahorro de datos** para habilitar o deshabilitar Ahorro de datos, el cual previene a las aplicaciones de usar la conexión por datos en segundo plano. Las aplicaciones que está usando pueden acceder a ese uso, pero podrían hacerlo menos frecuentemente cuando Ahorro de datos esté habilitado. Puede presionar **Datos sin restricciones** para permitir que algunas aplicaciones siempre tengan acceso a la conexión por datos, incluso cuando Data Saber está habilitado.

### **VPN**

Abra **Ajustes** y presione **Conexiones de Internet > VPN** para establecer y conectar a redes virtuales privadas.

#### **DNS Privado**

Para obtener información de un sitio web, el teléfono primero pregunta dónde se encuentra dicho sitio web. DNS Privado es una forma de ayudar a asegurar estas preguntas. Le

recomendamos mantener DNS Privado activo en todo momento.

Abra **Ajustes** y presione **Conexiones de Internet > DNS privado** para activar o desactivar DNS privado, o cambiar sus ajustes.

# **Dispositivos conectados**

Abra **Ajustes** y presione **Dispositivos conectados**. Puede presionar **Vincular dispositivo nuevo** para vincular el teléfono con dispositivos Bluetooth, presione **Ver todos** para ver dispositivos conectados previamente, o presione **Preferencias de conexión** para usar las siguientes funciones.

- **Bluetooth:** Puede activar o desactivar el Bluetooth y configurar sus conexiones Bluetooth. Consulte *[Bluetooth](#page-36-0)* para mayor información.
- **Impresión:** Use el servicio de impresión predeterminado u otros plug-ins de impresora instalados desde la Play Store de Google o su impresora inalámbrica.
- **Archivos recibidos (Bluetooth):** Revisa registros de archivos recibidos vía Bluetooth.
- **Compartir con Nearby:** Use la conexión Bluetooth o Wi-Fi para compartir archivos con otros dispositivos cercanos a su teléfono. Puede compartir archivos como fotos, videos, documentos, y enlaces. Consulte *Compartir archivos con dispositivos cercanos*.

# **Aplicaciones**

#### **Información de aplicaciones**

Abra **Ajustes** y presione **Aplicaciones**. Vea las aplicaciones abiertas recientemente en la parte superior o presione **Ver las [número] aplicaciones** para ver todas las aplicaciones instaladas en tu teléfono y administrarlas. Presione una aplicación para ver su información y configurar las opciones disponibles.

#### **Aplicaciones predeterminadas**

Abra **Ajustes** y presione **Aplicaciones > Aplicaciones predeterminadas** para seleccionar qué aplicación se utilizará de manera predeterminada para navegación web, llamadas, mensajería, etc. Presione **Vínculos de apertura** para establecer opciones de aplicaciones instantáneas, o presionar una aplicación instalada para revisar sus enlaces de soporte y establecer con qué aplicaciones abrirá dichos enlaces.

#### **Tiempo de uso**

Abra **Ajustes** y presione **Aplicaciones > Tiempo de uso** para ver cuánto tiempo usa las distintas aplicaciones y establecer el tiempo total por día que puede usar una aplicación. Cuando alcances el límite, la aplicación se cerrará y el ícono se atenuará.

#### **Aplicaciones que no usas**

Abra **Ajustes** y presione **Aplicaciones > Aplicaciones que no usa** para encontrar las aplicaciones que no se han utilizado por un par de meses y borrarlas para liberar espacio.

#### **Acceso especial a aplicaciones**

Abra **Ajustes** y presione **Aplicaciones > Acceso especial de aplicaciones** para establecer opciones de acceso especial para aplicaciones.

# **Notificaciones**

Abra **Ajustes** y presione **Notificaciones** para administrar las notificaciones de aplicaciones, ver notificaciones recientes y pospuestas, y manejar conversaciones prioritarias, privacidad de notificaciones y más.

# **Batería**

Abra **Ajustes** y presione **Batería** para ver el nivel de la batería, habilitar distintos modos de ahorro de batería, revisar en qué se ha estado usando la batería, administrar aplicaciones de manera inteligente, o establecer más opciones para mejorar la vida de la batería.

# **Almacenamiento**

Abra **Ajustes** y presione **Almacenamiento** para ver la

información de la memoria interna del almacenamiento del teléfono y la tarjeta microSDXC (de haber una instalada).

- Cuando una tarjeta microSDXC está instalada, puede cambiar entre utilizar la **Memoria del teléfono** o la **Tarjeta SD** como la ubicación predeterminada para guardar archivos nuevos.
- Cuando una tarieta microSDXC es instalada, presione **TARJETA SD** o **ESTE DISPOSITIVO** para obtener un desglose detallado del espacio usado por tipo.
- Encender **Administrador de almacenamiento** para liberar espacio de almacenamiento removiendo fotos y videos respaldados del teléfono.

# **Sonido**

Abra **Ajustes** y presione **Sonido**. Ajuste diferentes tipos de volumen, alterne el modo de sonido (consulte *[Cambiar el](#page-21-0)  [perfil de sonido](#page-21-0)*), establezca las opciones de No molestar (consulte *[Modo No interrumpir](#page-21-1)*), configure el tono de llamada y el sonido de notificación, configure los efectos de sonido DTS y configure otros sonidos y vibraciones.

### **Personalizar**

Abra **Ajustes** y presione **Personalizar > Teclas de navegación** para establecer el estilo de navegación, ya sea Barra tradicional, o Gestos. Consulte *Configuración del estilo de teclas de navegación* para más información.

### **Pantalla**

Abra **Ajustes** y presione **Pantalla** para configurar las opciones de pantalla, incluyendo el nivel de brillo, modo oscuro, el tiempo de espera de la pantalla, la rotación automática de la pantalla, etc.

# **Fondo de pantalla**

Abra **Ajustes** y presione **Fondo de pantalla** para establecer un fondo de pantalla de la pantalla principal o la pantalla de bloqueo. Consulte *[Elegir u](#page-23-0)n fondo de pantalla* para más información.

# **Accesibilidad**

Abra **Ajustes** y presione **Accesibilidad** para configurar las opciones de accesibilidad y servicios en el teléfono, como **Ampliación** o **TalkBack** para usuarios con problemas de vista.

# **Contraseña**

Abra **Ajustes** y presione **Contraseña** para configurar las opciones que ayudan a mantener el teléfono y los datos seguros.

 **Google Play Protect:** Google Play Protect revisa regularmente sus aplicaciones y el teléfono por comportamiento dañino y le advierte sobre cualquier daño potencial detectado.

- **Actualización de seguridad:** Busca la actualización de seguridad del sistema del teléfono.
- **Encontrar mi dispositivo:** Use Encontrar mi dispositivo para localizar, bloquear, o borrar toda la información de su dispositivo remotamente. El dispositivo perdido debe haber iniciado sesión en una cuenta de Google.
- **Bloqueo de pantalla:** Puede deshabilitar o habilitar el bloqueo de la pantalla con deslizar el dedo en la pantalla, ingresar un patrón, PIN o contraseña. Consulte *Bloquear la pantalla* para más información.

Presione  $\overline{\mathbb{Q}}$  junto a **Bloqueo de pantalla** para establecer sus opciones.

- **Huella Dactilar:** Establezca hasta 5 huellas dactilares y habilítelas para poder desbloquear el teléfono o abrir rápidamente las aplicaciones seleccionadas. Consulte *[Utilice su huella dactilar](#page-30-0)* para más información.
- **Smart Lock:** Mantiene su teléfono desbloqueado mientras esté con usted en lugares específicos que confíe, o cerca de sus dispositivos conectados.

# **NOTA:**

Necesita haber iniciado sesión en una cuenta de Google en el teléfono para usar todas las funciones de **Smart Lock**.

 **Aplicaciones de administración:** Vea o desactive las aplicaciones que tenga autorizadas para tener permisos especiales de administración.

- **Bloqueo de Tarjeta SIM:**
	- **Bloquear la Tarjeta SIM:** Activa o desactiva el bloqueo por PIN para requerir un PIN antes de acceder a la Tarieta nano-SIM.
	- **Cambiar el PIN de la Tarjeta SIM:** Puede cambiar el PIN usado para acceder a la Tarjeta nano-SIM.

#### **NOTA:**

Coloque en un lugar seguro todas sus contraseñas y credenciales para su uso futuro. Si introduce el PIN en una SIM incorrectamente más de las veces permitidas, su tarieta nano-SIM será bloqueada y no podrá acceder a la red de datos móviles. Contacte con su operador par que le proporcione una Llave Personal de Desbloqueo (Personal Unblocking Key PUK) para restaurar la tarjeta nano-SIM.

- **Encriptación y credenciales:** Puede revisar el estado de encriptación del teléfono y establecer las opciones del almacenamiento de credenciales.
- **Agentes de confianza:** Ver o desactivar agentes de confianza.
- **Fijar Apps:** Fijar una pantalla de aplicación para mantener en ella mientras le quita la fijación. Esta función puede usarse, por ejemplo, para permitir a un amigo jugar un juego específico. Consulte *[Fijar apps](#page-32-0)* para más información.
# **Privacidad**

Abra **Ajustes** y presione **Privacidad** para configurar los ajustes de privacidad.

- **Panel de Privacidad:** Muestra que apps usaron permisos recientemente.
- **Administrador de permisos:** Compruebe qué aplicaciones tienen permitido acceder a ciertos permisos. También puede cambiar los permisos de las aplicaciones.

#### $\bullet$  **ADVERTENCIA!**

Cambiar los permisos de la aplicación puede hacer que la aplicación no funcione correctamente.

- **Acceso a la cámara / Acceso al micrófono:** Deshabilite el acceso a todas las aplicaciones y servicios. Puede también habilitarlo y luego configurar permisos para cada aplicación en **Administrador de permisos**.
- **Mostrar contraseñas:** Muestra las contraseñas cuando se introducen.
- **Notificación En pantalla de bloqueo:** Elija que contenido de la notificación se mostrará en la pantalla de bloqueo.
- **Mostrar acceso a portapapeles:** Muestra una notificación cuando las aplicaciones accedan a textos, imágenes u otro contenido que haya guardado en el portapapeles (copiado).
- **Autocompletar de Google:** Configura las opciones de la función de Autocompletar de Google. Con un solo toque puede ingresar la información de una contraseña, dirección,

tarjeta de crédito, y otros datos guardados en tu cuenta de Google.

- **Historial de ubicaciones de Google:** Muestra y administra su historial de ubicaciones de Google.
- **Controles de actividad:** Acceso a los controles de actividad de su cuenta de Google.
- **Anuncios:** Activa o desactiva los anuncios personalizados.
- **Uso y diagnóstico:** Ayuda a mejorar la experiencia de su dispositivo Android enviando de manera automática el uso de datos, aplicaciones y de dispositivo a Google.

# **Ubicación**

Abra **Ajustes** y presione **Ubicación** para administrar los servicios de ubicación, que ayudan al teléfono y a las aplicaciones a determinar su ubicación. Para usar aplicaciones relacionadas con la ubicación, como encontrar su ubicación en Google Maps, debe tener los servicios de ubicación habilitados en el teléfono.

# **Emergencia**

Abra **Ajustes** y presione **Emergencia** para usar las siguientes funciones.

 **Información de emergencia:** Edite su información médica y contactos de emergencia para los primeros rescatistas que lean su información desde la pantalla de bloqueo.

- **Emergencia SOS:** Si esta función está habilitada, puede presionar la tecla de **Encendido** 5 o más veces rápidamente para iniciar un Emergencia SOS cuando tenga una emergencia y necesite de los servicios de emergencia. El teléfono va a reproducir un sonido alto y llamar al número de emergencias automáticamente de acuerdo a su configuración.
- **Servicio de localización de emergencia:** Si el Servicio de Ubicación de Emergencia (ELS) funciona en su país ni en la red móvil. Y no ha apagado ELS, su teléfono enviará automáticamente su ubicación para obtener una respuesta por parte de los servicios de emergencia. Si ELS está desactivado, su operador móvil podría aún enviar la ubicación de su teléfono durante una llamada de emergencia.
- **Alertas de emergencia inalámbricas:** Configure las notificaciones de transmisión emergencia.

# **Contraseñas y cuentas**

Abra **Ajustes** y presione **Contraseñas y cuentas** para administrar sus cuentas y la sincronización de datos entre ellas.

# **Bienestar digital y controles parentales**

Abra **Ajustes** y presione **Bienestar digital y controles** 

**parentales** para obtener información sobre cómo pasa el tiempo en el teléfono, así como que tan a menudo lo desbloquea y cuánto tiempo usa cada aplicación. Puede emplear esa información para mejorar su bienestar. También puede ayudar a su hijo a nivelar el uso del dispositivo con la aplicación Family Link.

- **Panel:** Verifique el tiempo de uso, número de notificaciones y veces que ha abierto cada aplicación. Puede configurar tiempos de uso para las aplicaciones (consulte Tiempo de [Uso](#page-66-0) para mayor información.)
- **Modo Sin distracciones:** Seleccione las aplicaciones distractoras y encienda el modo sin distracciones para detener estas aplicaciones y ocultar sus notificaciones cuando necesite concentrarse.
- **Administrar notificaciones:** Administre los ajustes de notificación para cada aplicación.
- **No interrumpir:** Establezca las opciones del modo No interrumpir (Consulte *[Modo No Interrumpir](#page-21-0)* para más detalles.)
- **Mostrar ícono en la lista de apps:** Muestre u oculte la aplicación Bienestar Digital en la lista de aplicaciones.
- **Controles parentales:** Presione **Configurar controles parentales** para añadir restricciones y establecer límites según sea necesario con Family Link de Google.

# **Google**

Abra **Ajustes** y presione **Google** para administrar los Ajustes para aplicaciones y servicios de Google.

# **Sistema del teléfono**

#### **Teclado e idioma**

Abra **Ajustes** y presione **Sistema del teléfono > Teclado e idioma** para configurar las opciones relacionadas con el idioma del sistema, los métodos de entrada y asistencia, la salida de voz, así como la entrada del ratón y el panel táctil.

#### **Gestos**

Abra **Ajustes** y presione **Sistema del teléfono > Gestos** para controlar el teléfono con pulsaciones de teclas especiales. Puede iniciar el Asistente de Google o evitar que el teléfono suene.

### **Fecha y hora**

Abra **Ajustes** y presione **Sistema del teléfono > Fecha y hora** para cambiar la fecha, la hora, la zona horaria y el formato de horario. También puede usar una red si desea obtener esta información.

### **Descargas**

Abra **Ajustes** y presione **Sistema del teléfono > Descargas**  para ver y administrar sus descargas.

### **Copia de seguridad**

Abra **Ajustes** y presione **Sistema del teléfono > Copia de**  seguridad para configurar el respaldo de datos del teléfono. Para facilitar la restauración o el cambio de teléfono, puede elegir crear un respaldo automático mediante Google Drive. Necesita iniciar sesión en su cuenta de Google para utilizar esta función.

### **Actualizar Sistema**

Abra **Ajustes** y presione **Sistema del teléfono > Actualizar Sistema** para buscar actualizaciones e instalarlas cuando estén disponibles.

#### **Restablecer**

Abra **Ajustes** y presione **Sistema del teléfono > Restablecer**  para restablecer sus ajustes de red o, sus preferencias de aplicaciones o para restablecer el teléfono a sus ajustes de fábrica.

# **Información del teléfono**

Abra **Ajustes** y presione **Información del teléfono** para ver el estado del teléfono, el estado de la tarjeta nano SIM, información legal y más información del teléfono.

# **Información de seguridad**

# **Seguridad general**

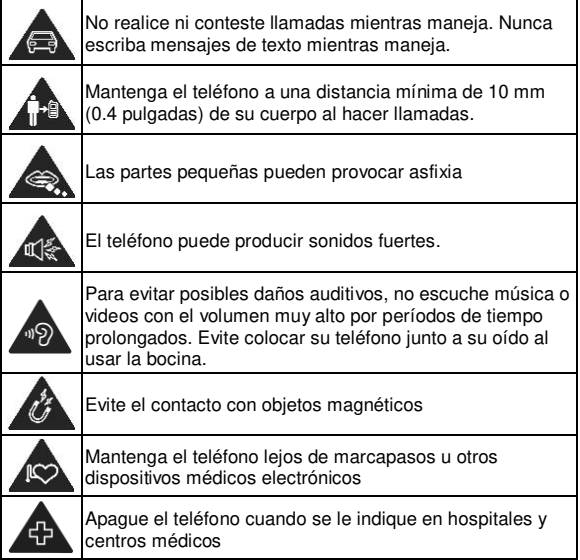

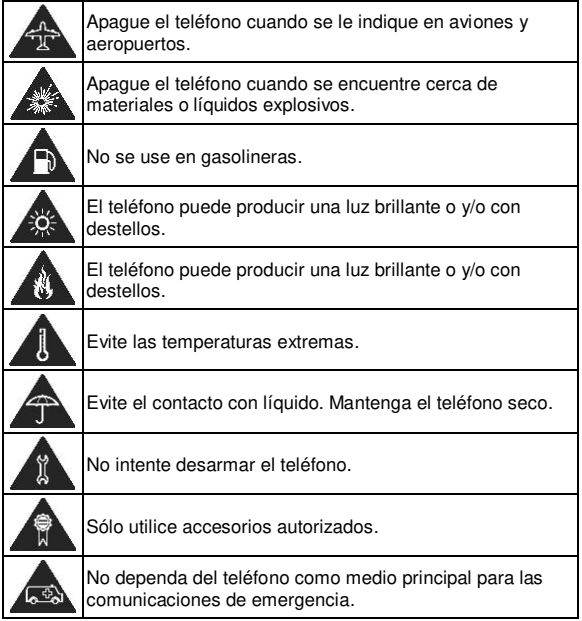

# **Distracciones**

### **Manejar**

Se debe prestar atención por completo y en todo momento al manejar para reducir el riesgo de un accidente. Usar un teléfono mientras maneja (aún con un kit manos libres) puede causar distracciones y llevar a provocar accidentes. Debe cumplir con las leyes y regulaciones locales que prohíban el uso de teléfonos inalámbricos al manejar.

### **Operar maquinaria**

Se debe prestar atención por completo a la operación de maquinaria para reducir el riesgo de un accidente.

# **Manejo del producto**

### **Declaración general sobre el manejo y uso**

Sólo usted es responsable de cómo utiliza su teléfono y de las consecuencias de su uso. Debe apagar su teléfono en lugares donde se prohíbe su uso. El uso del teléfono está sujeto a medidas de seguridad pensadas para proteger al usuario y su entorno.

- Trate el teléfono y sus accesorios con cuidado y manténgalos en un lugar limpio.
- Mantenga limpias la pantalla y la lente de la cámara. La suciedad de estas puede deteriorar la respuesta a la

operación del teléfono y la calidad de imagen.

- Limpie el teléfono y sus accesorios con un material suave como un paño para limpiar anteojos. No use alcohol ni otras sustancias corrosivas para limpiar.
- No exponga el teléfono ni sus accesorios al fuego o a objetos encendidos como cigarros.
- No exponga el teléfono a líquidos ni a humedad.
- No tire, arroje o intente doblar el teléfono o sus accesorios.
- No intente limpiar el teléfono con solventes, aerosoles u otros químicos abrasivos.
- No pinte el teléfono ni sus accesorios.
- No intente desarmar el teléfono ni sus accesorios, esto sólo lo debe hacer el personal autorizado.
- No coloque el teléfono cerca de equipos de calor o contenedores de alta presión (por ejemplo, calentadores de agua, hornos de microondas, o utensilios de cocina calientes).
- Revise las regulaciones locales antes de deshacerse de productos electrónicos.
- No cargue el teléfono en el bolsillo trasero, puede que éste se rompa al sentarse.

#### **Seguridad de la batería**

 El uso de baterías, cargadores o adaptadores de corriente incompatibles o no autorizados por ZTE pueden dañar el

teléfono, reducir su tiempo de vida o causar un incendio, una explosión u otro peligro.

- La temperatura de operación recomendada está entre 0°C y 35°C, y la temperatura de almacenamiento está entre -20°C y +45°C. Las temperaturas extremas pueden dañar el teléfono y reducir la capacidad de carga y el tiempo de vida del teléfono y la batería.
- No coloque el teléfono o la batería cerca de equipo de calentamiento, como hornos de microondas, estufas o radiadores. Mantenga el teléfono y la batería lejos de calor excesivo y rayos de sol directos. De no hacerse así, el teléfono o la batería podrían sobrecalentarse y causar una explosión o encenderse en llamas.
- Desconecte el cargador cuando la batería esté completamente cargada. Sobrecargarla podría acortar la vida de la batería.
- No cortocircuite la batería, podría causar sobrecalentamiento y encenderse en llamas.
- No arroje la batería al fuego, evite explosiones.
- No desarme, apriete o pinche la batería, podría causar una explosión o encenderse en llamas.
- Cuando no vaya a usar la batería por un largo tiempo, cargue la batería casi a la mitad y luego remuévala del teléfono, y guárdela en un lugar seco y templado.
- Si la batería presenta daños o muestra marcas de hinchazón o fugas, deje de usarla inmediatamente y contacte a ZTE o al

proveedor autorizado de ZTE para reemplazarla.

- Regrese la batería usada al proveedor o deséchela en un lugar de reciclaje designado. No la tire a la basura.
- Existe riesgo de explosión si una batería de un modelo incorrecto es colocada.

### $\bullet$  **ADVERTENCIA!**

Si la batería está rota, evite contacto directo con el contenido en su interior. Si este contamina su piel, limpie inmediatamente con abundante agua y busque ayuda médica cuando sea necesario.

### **Niños pequeños**

No deje el teléfono ni sus accesorios al alcance de niños pequeños. Pueden lastimarse o a los demás y dañar el teléfono. El teléfono contiene partes pequeñas con bordes afilados que pueden causar asfixia y otros daños.

### **Desmagnetización**

Para evitar el riesgo de una desmagnetización, no acerque equipos electrónicos o medios magnéticos al teléfono por tiempos prolongados.

### **Descargas Electrostáticas (ESD)**

No toque los conectores metálicos de las Tarjetas nano-SIM o microSDXC para evitar descargas electrostáticas.

### **Antena**

No toque la antena innecesariamente.

#### **Posición normal de uso**

Cuando realice o reciba una llamada, sostenga el teléfono cerca de su oreja con la parte inferior hacia su boca.

#### **Bolsas de aire**

No coloque el teléfono en una zona donde se despliegue la bolsa de aire, pues al salir con fuerza puede causar lesiones serias. Coloque su teléfono en un lugar seguro antes de comenzar a manejar.

### **Convulsiones y desmayos**

El teléfono puede producir luces brillantes y/o parpadeantes. Algunas personas pueden ser susceptibles a sufrir de convulsiones o desmayos (aún si no les ha ocurrido antes) al exponerse a luces parpadeantes o a patrones de luces, como al ver videos o jugar videojuegos. Si ha padecido de convulsiones o desmayos o tiene algún familiar que los haya padecido, consulte a un médico. Para reducir el riesgo de convulsiones o desmayos, use su teléfono en lugares con una iluminación adecuada y tome descansos frecuentes.

### **Lesiones por Esfuerzo Repetitivo**

Para reducir el riesgo de lesiones por esfuerzo repetitivo (RSI) al

escribir o jugar juegos en el teléfono:

- No sujete muy fuertemente el teléfono.
- No haga fuerza al presionar botones y teclas.
- Haga uso de las funciones especiales diseñadas para minimizar el tiempo de presión de las teclas (por ejemplo, la función de texto predictivo de algunas aplicaciones).
- Tome descansos frecuentes para estirarse y relajarse.

#### **Llamadas de emergencia**

Este teléfono como cualquier otro utiliza señales de radio para operar, y esto implica que la conexión no puede garantizarse en cualquier condición. Por lo tanto, no debería confiar en un teléfono móvil como único medio para comunicaciones de emergencia.

#### **Sonidos fuertes**

Este teléfono es capaz de producir sonidos fuertes que pueden dañar su oído. Baje el volumen a un nivel razonable antes de utilizar sus audífonos, auriculares Bluetooth u otros dispositivos de audio.

#### **Calentamiento del teléfono**

El teléfono puede calentarse durante la carga o el uso normal.

# **Seguridad eléctrica**

### **Accesorios**

Utilice únicamente accesorios autorizados; no conecte productos o accesorios incompatibles. No intente conectar el teléfono con objetos metálicos como monedas o llaveros, y evite que entren en contacto con la entrada de carga. No intente perforar la batería con objetos punzocortantes.

### **Conexión a vehículos**

Consulte a un profesional para conectar la interfaz del teléfono al sistema eléctrico del vehículo.

#### **Productos defectuosos o dañados**

No intente desarmar el teléfono o sus accesorios. Únicamente el personal calificado puede dar servicio o reparar el teléfono o sus accesorios. Si el teléfono (o sus accesorios) fueron sumergidos, perforados o fueron sujetos a una caída severa, no lo utilice hasta haberlo revisado en un centro de servicio autorizado.

# **Interferencia de radiofrecuencia**

#### **Declaración general sobre la interferencia**

Se debe tener cuidado al acercar el teléfono a dispositivos médicos personales como marcapasos o aparatos auditivos. Consulte a su médico y a los fabricantes del dispositivo para determinar si el uso del teléfono puede interferir con el funcionamiento adecuado de sus dispositivos médicos.

#### **Marcapasos**

Los fabricantes de marcapasos recomiendan que se mantenga una separación mínima de 15 cm (6 in) entre un teléfono y un marcapasos para evitar posibles interferencias. Para facilitar lo anterior, use el teléfono en el oído contrario al marcapasos y no lo lleve en un bolsillo a la altura del pecho.

### **Aparatos auditivos**

Puede que las personas con aparatos auditivos o implantes cocleares se expongan a ruidos de interferencia al utilizar o tener cerca dispositivos inalámbricos. El nivel de interferencia depende del tipo de aparato auditivo y la distancia al punto de interferencia. Aumentar esta distancia de separación puede ayudar a reducir la interferencia. También puede consultar al fabricante de su aparato auditivo para encontrar alternativas.

### **Equipo médico**

Apague el teléfono cuando se le indique en hospitales, clínicas o instituciones de salud. Estas indicaciones existen para prevenir posibles interferencias con algunos equipos médicos.

### **Aviones**

Apague el teléfono cuando se lo indique el personal de aeropuertos o aviones. Consulte con el personal el uso de dispositivos inalámbricos habilite el modo avión cuando se encuentre a bordo.

#### **Interferencia en vehículos**

Debido a la posible interferencia del teléfono con otros equipos electrónicos, algunos fabricantes de vehículos prohíben el uso de teléfonos móviles en sus vehículos a menos que se incluya un kit manos libres con una antena externa en la instalación.

# **Entornos explosivos**

#### **Gasolineras y ambientes explosivos**

Obedezca las señalizaciones para apagar dispositivos inalámbricos como teléfonos y equipos de radio en lugares con una atmósfera potencialmente explosiva. Estas áreas incluyen gasolineras, instalaciones de transferencia de gasolina o sustancias químicas, áreas bajo la cubierta en barcos, o áreas donde el aire contiene partículas o químicos particulares, como polvo, granos o partículas metálicas.

# **Áreas de detonación**

Apague el teléfono y otros dispositivos móviles si se encuentra en un área de detonación o en zonas donde haya señalizaciones para apagar "dispositivos electrónicos" y "comunicaciones de dos vías" para evitar la interferencia con las operaciones de detonación.